# RESET Y PROGRAMACIÓN RÁPIDA AZKOYEN N/TEIDE/ARGEN/STEP

Este resumen sirve para hacer un RESET DE FÁBRICA o para cuando la máquina se ha desprogramado.

Para entrar en el menú siempre utilizaremos la **tecla "C" pulsándola durante 2 segundos,** seguidamente nos pondrá en el Display "Función 000", con las teclas A, B y C marcamos la función deseada, A=1, B=10, C=100, una vez puesto el código del menú **pulsar "recuperación" para entrar**. (RECUP)

# **Sólo es necesario hacer los pasos 1, 2 y 3 (99, 410 y 455) El resto es un resumen básico de programación. PREVIAMENTE DEBEMOS ACTIVAL EL NIVEL 2 EN EL MENÚ "474-<< NIVEL ACCESO>> ". No hay que introducir la contraseña.**

# Prog. 1: **FUNCIÓN 99; RESET TOTAL MÁQUINA**

El RESET nos borra todas las contabilidades y nos presenta la máquina como recién salida de fábrica, se quedará sin precios y con los canales unidos de primera tecla a primer canal y así sucesivamente hasta la última tecla y último canal. Si en Este proceso un motor no funciona correctamente se quedará deshabilitado y no se podrá utilizar, además la correlación de número de canal quedará modificada a un número menos por cada motor que no consiga asociar.

Para ello hay que ir al menú 474 y poner nivel 2, luego pulsar recuperación 2 veces para salir,

Una vez hecho esto iniciar el menú 99, la máquina irá mostrando información y códigos, luego **nos informará del número de teclas que tiene la botonera y del número de canales máximo que puede tener la máquina**, posiblemente habrá menos canales que los que muestre ya que si hay conexiones libres en los circuitos de motores la máquina. Sin embargo si muestra muchos menos (5,7, 8 ó 9 motores) puede ser que tiene una tarjeta de motores averiada, cable dañado o tarjeta de E/S mal.

Pulsando recuperación vamos avanzando hasta que pone "AUTO CONFIG: SI", decir que sí pulsando RECUP y se iniciará el movimiento de motores para su auto chequeo y unión de canales. Deben estar los canales vacíos para su chequeo y posicionamiento. Si hay algún motor que no se mueve o que no queda bien posicionado quedará deshabilitado y en el proceso de unión de canales lo ignorará, por lo que se restará el canal (o canales) en el número total de motores disponibles.

Para mayor velocidad se puede elegir NO y se finalizará la configuración de motores pero puede darse el caso de que queden motores fuera de servicio.

Si su máquina tiene display LCD o es STEP durante el proceso le preguntará "MOTOR RECUP" ¿?, tiene que seleccionar que SI.

ES MUY ACONSEJABLE VERIFICAR EL CÓDIGO DEL ÚLTIMO MOTOR DE LA MÁQUINA antes de programar la máquina, ir al menú 300 y visualizar el número de motor asociado a la última tecla, si sale uno (o varios) número de menos a lo que corresponde esto significa que hay uno (o varios) motores que no se han movido y por lo tanto no se han asociado y quedan eliminados.

**Después de finalizar el menú 99** se quedan todas las teclas asociadas a todos los motores, ( 1>1, 2>2, 3>3, 4>4), si se va a hacer una unión diferente a la de fábrica **es muy recomendable desunir todos los motores**, para ello no hay truco, hay que ir el menú 300 y desunir cada motor de cada tecla uno a uno para luego hacer la típica asociación según capacidad y planograma. **Después de ejecutar el RESET (99) debemos de volver a ir al menú 474 y poner nivel 2 para acceder a los siguientes menús.**

Prog 2: **FUNCIÓN 410**, PROGRAMACION TIPO DE DEVOLVEDORES Y TIPO DE CAMBIO

Con tecla A seleccionar uno de los 3 tipos de sistemas de pago:

- HOPPER RODE U, (Hopper de conexión frontal)
- HOPPER (Hopper rotativo, conexión lateral.
- TUBOS (3 tubos de recarga directa)
- HOPPER CCTALK (Sólo para máquinas STEP)

Pulsar recuperación para elegir uno de los tipos de sistemas de pago, seguidamente elegir el tipo de cambio con tecla A

- EURO 1:  $0,05 0,10 050$
- EURO 2:  $0.05 0.20 050$
- **EURO 3 0,05 – 0,20 – 1,00 (RECOMENDADO PARA BILLETERO)**
- Pulsar recuperación.

(sólo STEP y Teide Blue) MOTOR RECUP ¿? = SI (sólo STEP y Teide Blue) 'V' PALETAS¿? = SI ( Es la V típica estándar en forma de V con 2 palas) (sólo STEP y Teide Blue) 'V' DETECT?? = NO .

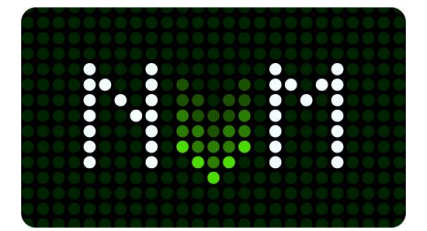

Prog 3: **FUNCIÓN 455**: ACTIVACIÓN BILLETERO MDB

1-Comienza con el mensaje "Sin lector", cambiar con tecla A hasta => "MDB", + RECUP.

2-SCROW es la función de retención del billete, si se desea recuperar el billete tiene que estar en "SI", en modo "NO" en billete pasa directamente al apilador y en caso de recuperar el dinero será con monedas, + RECUP

3.ADM AGO CAMB. Permite (o no) la admisión de billetes sin cambio. Mejor SI. + RECUP

4-VENT. OBLIGADA. Hay que seleccionar NO. + RECUP

5-Aquí el billetero tiene que hacer un parpadeo rápido y seguir al siguiente menú, si se queda un rato sin avanzar y finalmente sale de programación es porque el billetero no comunica con la máquina por diversos motivos, cables, interface mal puesto, billetero averiado, ect.

6-. 500 (Billete de 5,00€) SI o NO para aceptar, seleccionar con "A" + RECUP

7- 1000 (Billete de 10,00€) SI o NO con tecla "A" + RECUP

8- 2000(Billete de 20,00€) SI o NO con tecla "A" + RECUP, luego la máquina sale de PROG.

### **FUNCIÓN 201: PROGRAMACIÓN PRECIOS**

Pulsar cualquier tecla y con el mando de programación se ponen los precios.

**Si se desea poner toda la máquina al mismo precio ir a la FUNCIÓN 204, poner un precio y salir con RECUP.**

Tecla A, sube 1 céntimo Tecla B, sube 10 céntimos

Tecla C, sube 1€

# **FUNCIÓN 300; PROGRAMACIÓN UNIÓN DE CANALES**.

Si la máquina tiene precios en teclas se visualizarán los canales asociados a esas teclas, pero sólo 2 canales ya que no caben más.

Pulsando cualquier tecla nos mostrará en primer lugar el número de tecla pulsado y seguidamente los canales asociados y "00" parpadeando, que será el número canal que supuestamente vamos a asociar.

Si deseamos asociar otro a una tecla en concreto debemos tener en cuenta si ese canal YA ESTÁ ASOCIADO A OTRA TECLA, para hacerlo se puede hacer de 2 formas.

1-Una vez pulsada la tecla pulsamos el micro de "agotado" del motor que deseamos asociar, la máquina emitirá un pitido y en el display se nos mostrará seguidamente el nuevo canal asociado.

2- Una vez pulsada la tecla marcamos en el mando de programación el número de canal que queremos asociar y pulsamos una vez la tecla de recuperación, en el display aparecerá el nuevo canal asociado.

PARA DESUNIR CANALES debemos de hacer exactamente el mismo proceso, pulsamos la tecla que tiene asociado el canal que queremos desasociar, y tenemos las 2 anteriores opciones, si pulsamos el micro del motor asociado se desunirá o si marcamos el número del canal asociado se desunirá.

### **FUNCIÓN 228: MANDO ADULTO**

Una vez entrado en el menú tenemos 3 opciones, pulsando la tecla A cambiamos a la opción deseada. La versión para billetero es en inglés.

1-FREE => No usar mando 2-RF => Usar mando 3RF+TOKEN => Usar mando + ficha.

En el caso de tener programa sin billetero en vez de FREE nos visualizará "NE"

### **FUNCIÓN 220: VENTA LIBRE**

Sirve para comprobar los motores, antes tiene que dejar desactivado el mando, si no no funcionará.

#### VENTA LIBRE= ¿? Elegir SI con la tecla A + RECUP

MINUTOS= ¿? Seleccionar el número de minutos que estará en venta libre + REC

Para hacer el test de motores tiene que estar pulsado el micro de producto de cada motor, si no tiene tabaco pulse el sensor de producto y la tecla correspondiente, una vez iniciado el movimiento ya puede soltar, los motores no muerden!!!

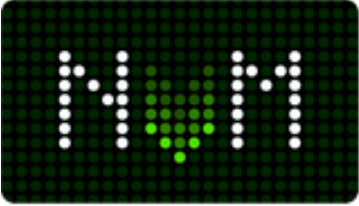